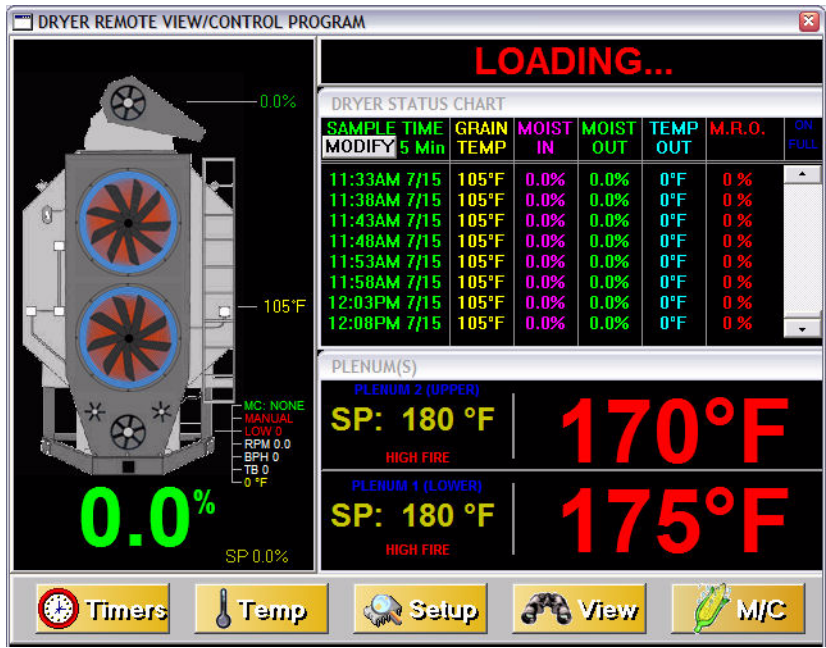

# **Updating Vision Dryer Control Computer**

Instruction Manual

PNEG-1506 Date: 08/21/08

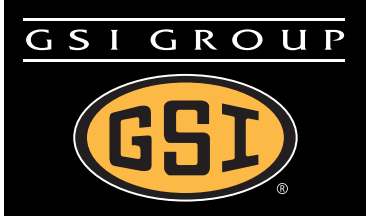

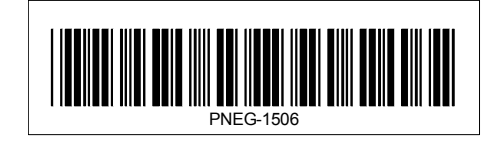

# **Contents**

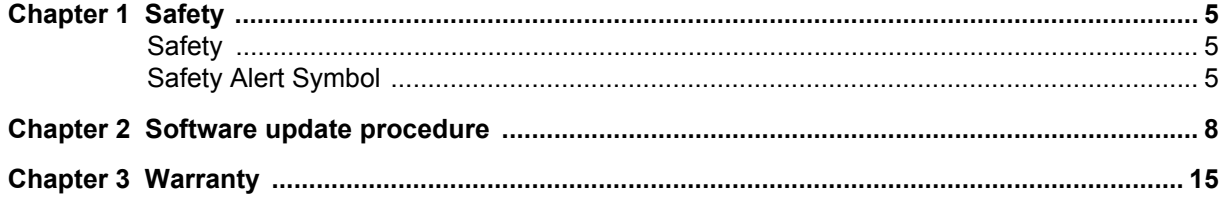

<span id="page-3-0"></span>**1. Safety**

### <span id="page-3-1"></span>**Safety**

The GSI Group Inc.'s principal concern is your safety and the safety of others associated with grain handling equipment. We want to keep you as a customer. This manual is intended to help with safe installation procedures and some problems which may be encountered by the operator and other personnel.

As owner and/or operator, it is your responsibility to know what requirements, hazards and precautions exist and inform all personnel associated with, or in the area of the grain dryer. Safety precautions may be required from the personnel. Avoid any alteration to the equipment. Such alterations may produce a very dangerous situation, where serious injury or death may occur.

# <span id="page-3-2"></span>**Safety Alert Symbol**

The symbol shown is used to call your attention to instructions concerning your personal safety. Watch for this symbol; it points out important safety precautions. It means "ATTENTION", "WARNING", "CAUTION", and "DANGER". Read the message and be cautious to the possibility of personal injury or death.

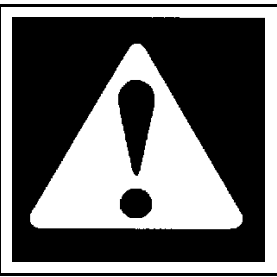

#### **Warning! Be Alert!**

Personnel operating or working around electric fans should read this manual. This manual must be delivered with the equipment to its owner. Failure to read this manual and its safety instructions is a misuse of the equipment.

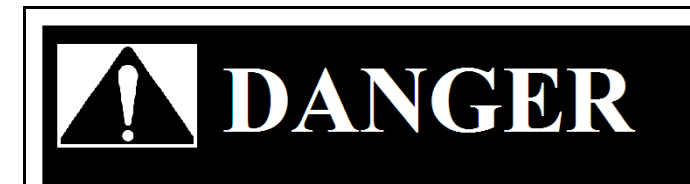

DANGER indicates a imminently hazardous situation which, if not avoided, will result in death or serious injury.

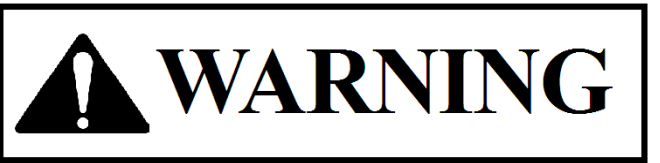

WARNING indicates a potentially hazardous situation which, if not avoided, could result in death of serious injury.

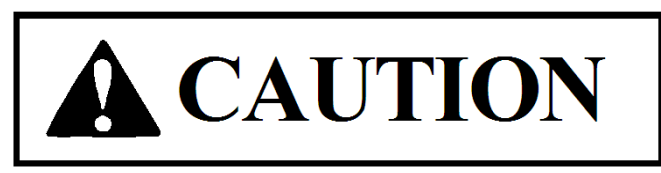

CAUTION indicates a potentially hazardous situation which, if not avoided, may result in minor of moderate injury.

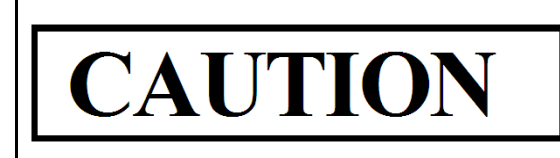

CAUTION used without the safety alert symbol indicates a potentially hazardous situation which, if not avoided, may result in property damage.

**Important :** This product may have sharp edges! To avoid injury handle sharp edges with caution and use proper protective clothing and equipment at all times.

If you have any questions regarding installation and safety, please contact your GSI representative.

1. Turn off the control power (see figure 1-A).

<span id="page-5-0"></span>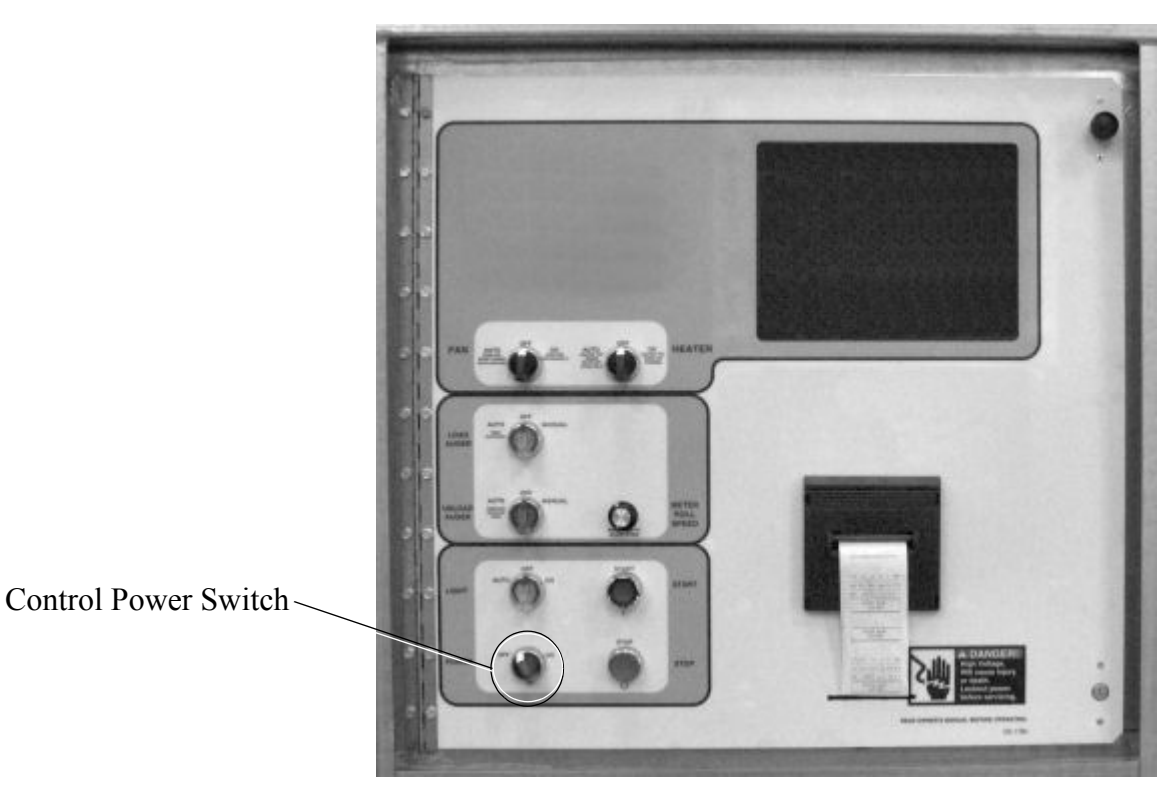

**Fig. 1-A** *Control Panel*

2. Locate the USB port on the bottom of the Dryer Control Computer (see figure 1-B). The Dryer Control Computer is on the back side of the dryer control panel.

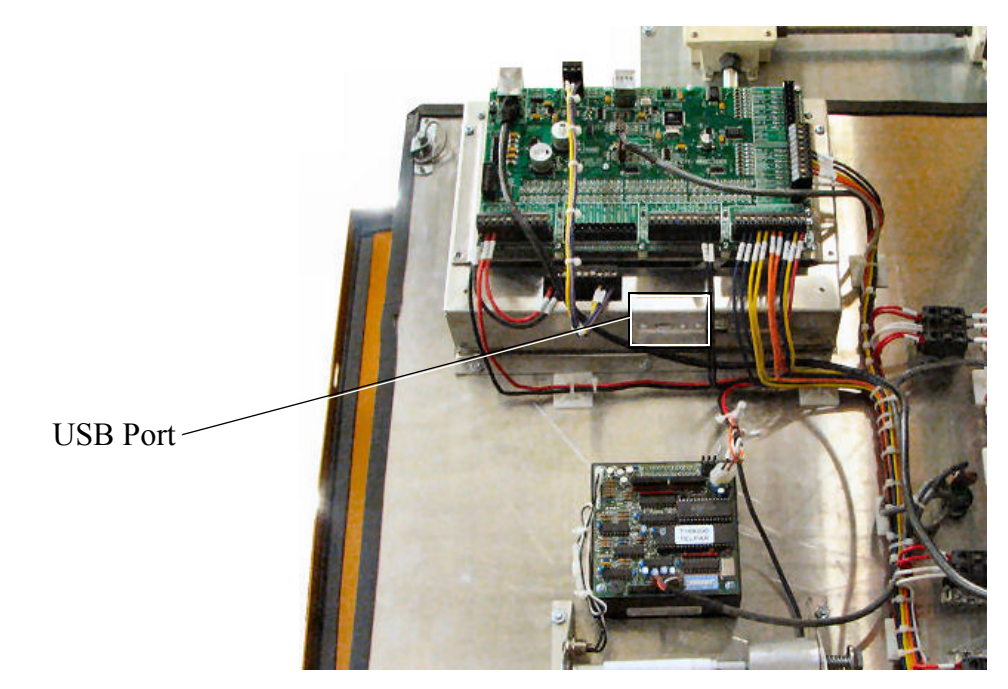

**Fig. 1-B** *USB Port Location*

3. Insert USB flash drive into USB port (see figure 1-C).

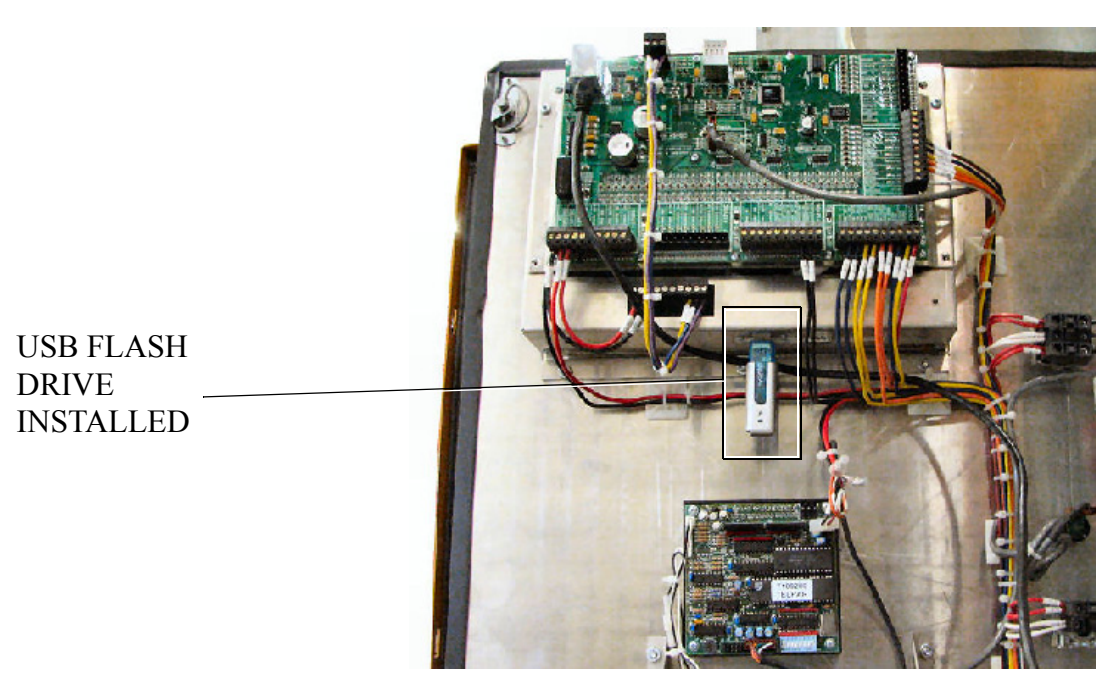

**Fig. 1-C** *USB Flash Drive Inserted In The USB Port*

- 4. Turn on the dryer control power (see figure 1-A). The dryer control computer will start.
- 5. When the Boot Screen appears touch the **Get Program From USB Flash** button.

*Note: Touching the Install Dryer Software button will allow you to change to a different program that is already on the computer hard drive.*

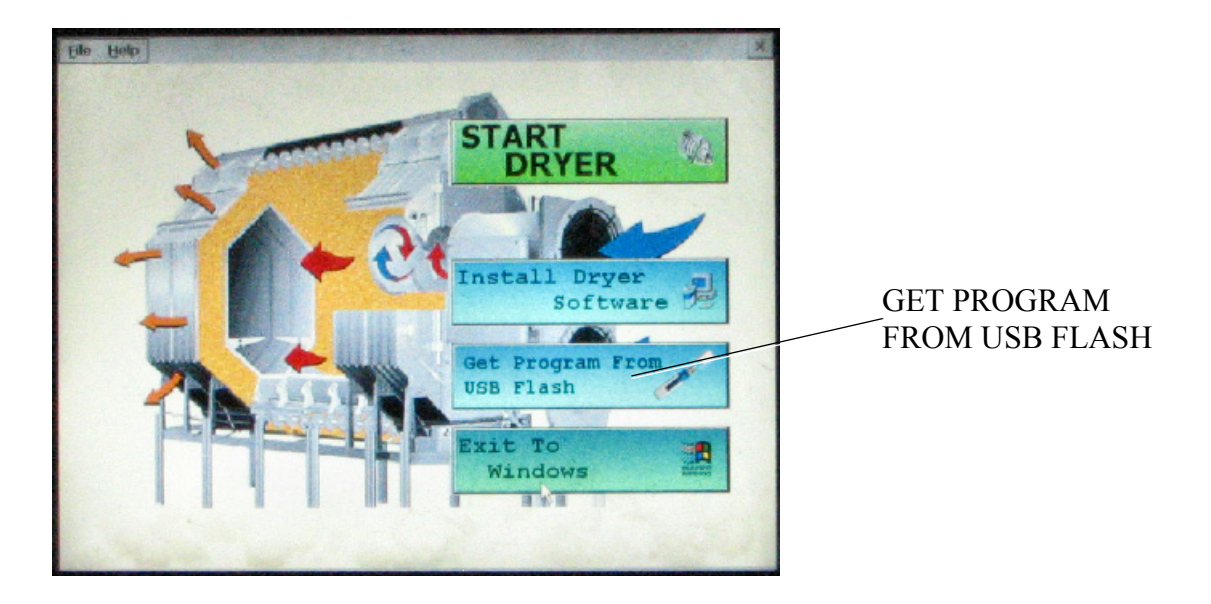

**Fig. 1-D** *Boot Screen*

#### **1. Software update procedure**

- 6. The display will now confirm that program files were found on USB flash drive and that they are being copied to the dryer control computer hard drive.
- 7. After the program files are transferred, the Boot loader screen will appear. Begin by touching the **Scan Network** button. This scan will check your dryer to make sure all parts of the control system are communicating correctly.

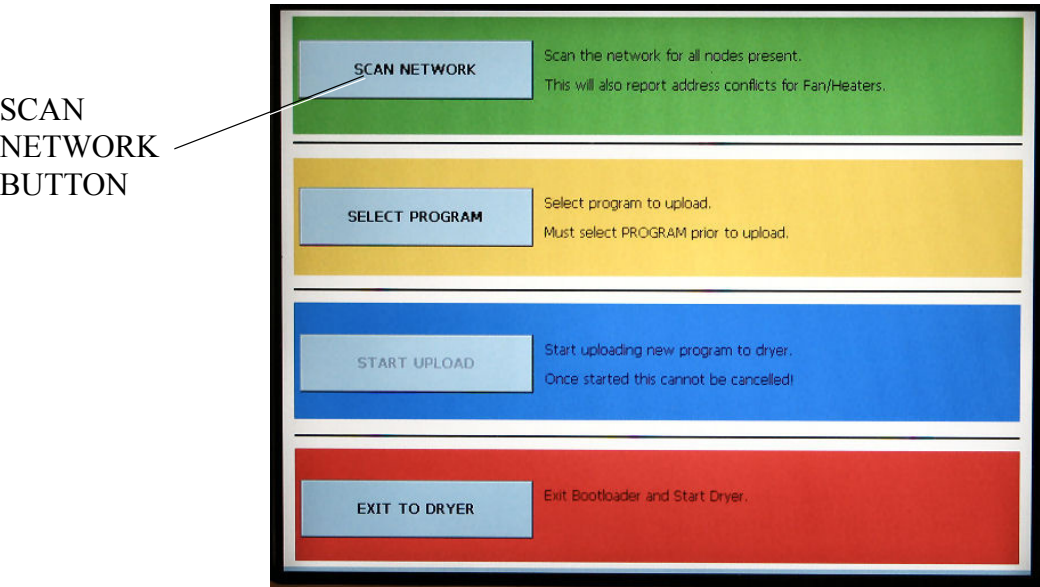

**Fig. 1-E** *Scan Network Button on the Boot Loader Screen*

8. After the scan is complete the Display I/O, Main I/O, moisture control, and the Fan/Heater(s) should be shown as Nothing To Report. Touch the **Exit** button.

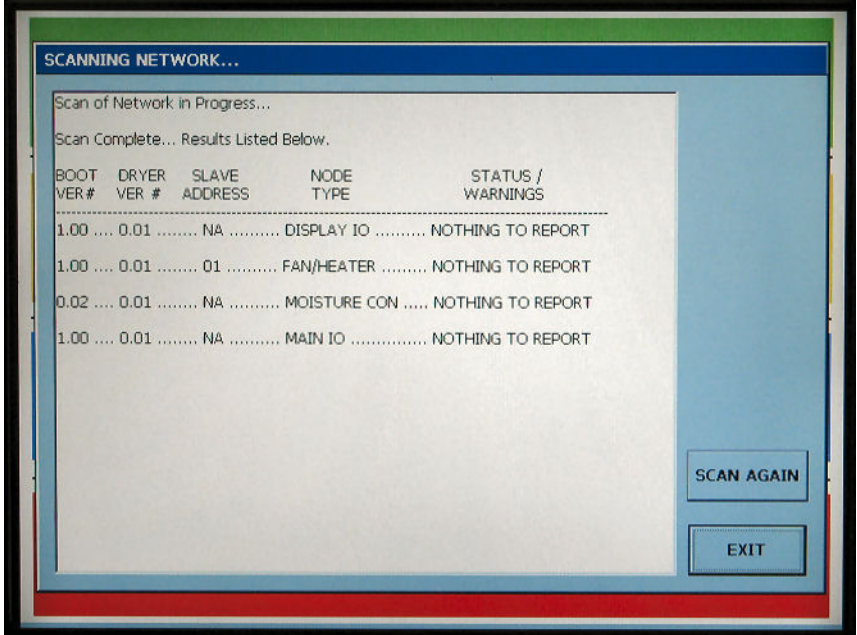

**Fig. 1-F** *Scanning Network*

9. Touch the **Select Program** button.

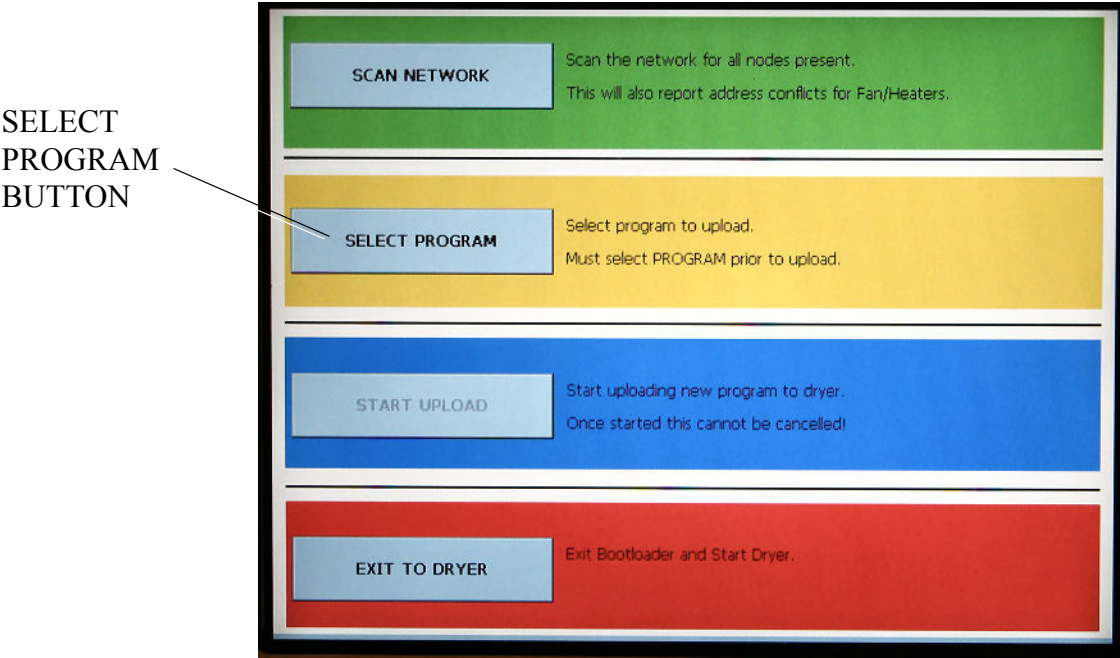

**Fig. 1-G** *Select Program Button on the Boot Loader Screen*

10. Select the program file you want to upload by touching the **Move Up** and **Move Down** buttons until the desired program file is highlighted. Touch the **Accept / Exit** button.

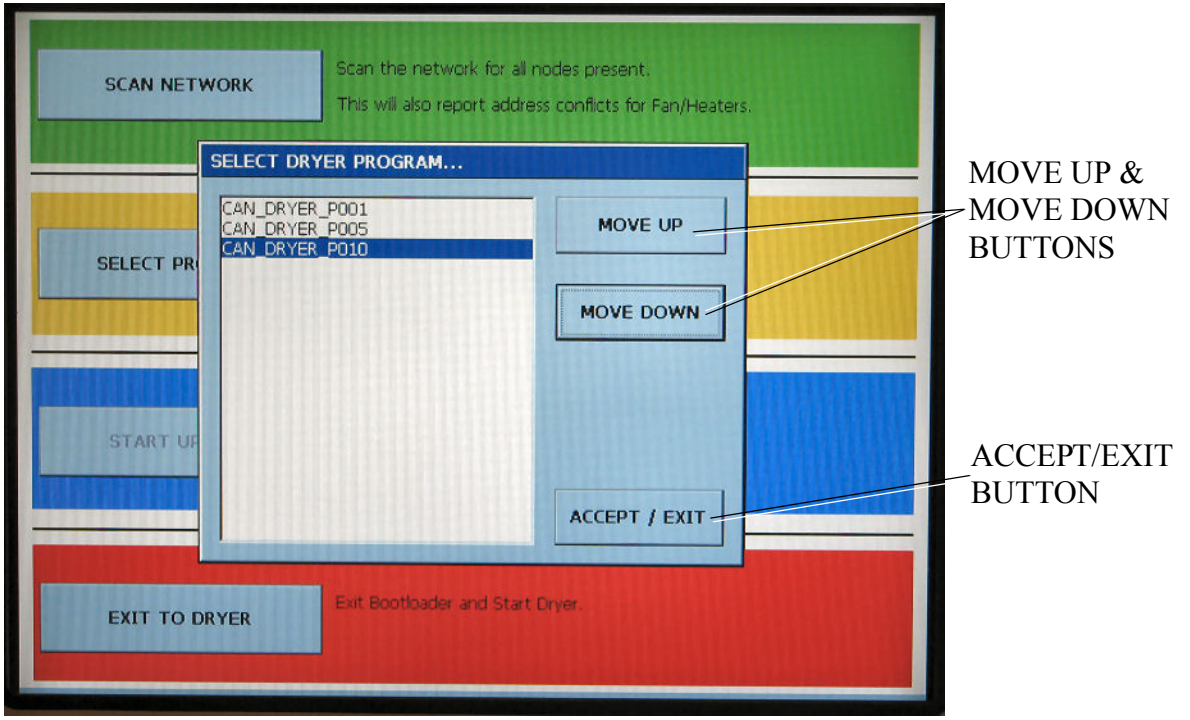

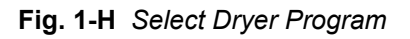

#### 11. Touch the **Start Upload** button.

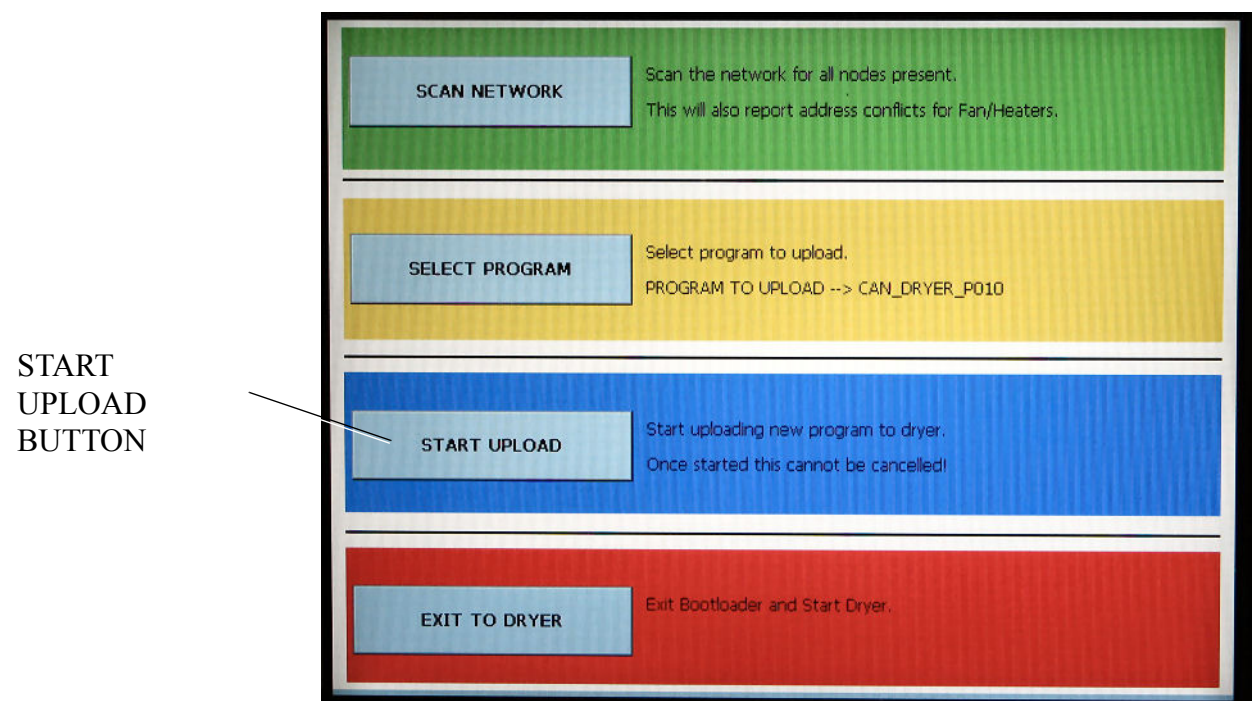

**Fig. 1-I** *Start Upload Button on the Boot Loader Screen*

12. When the Upload Progress screen appears touch the **Start Upload** button.

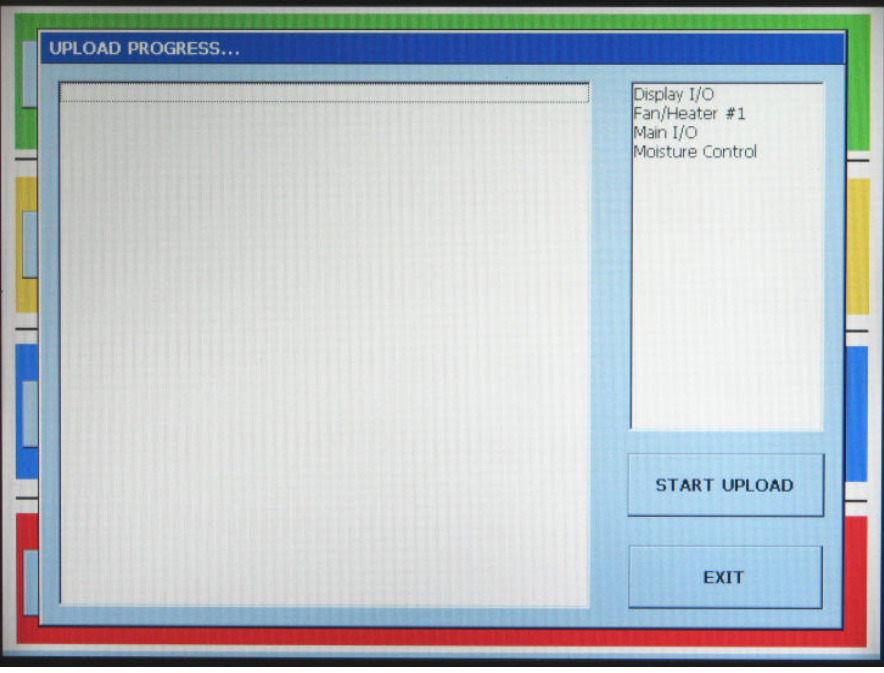

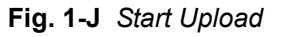

13. The computer will now begin programming each of the network circuit boards on the dryer. The box

on the right of the screens lists the network circuit boards detected in the scan. Each circuit board listed will have to be reprogrammed, so this may take a few minutes. File upload progress for circuit board that is highlighted is displayed in the box on the left (**see figure 12)**. When this step is complete the boot loader screen will reappear.

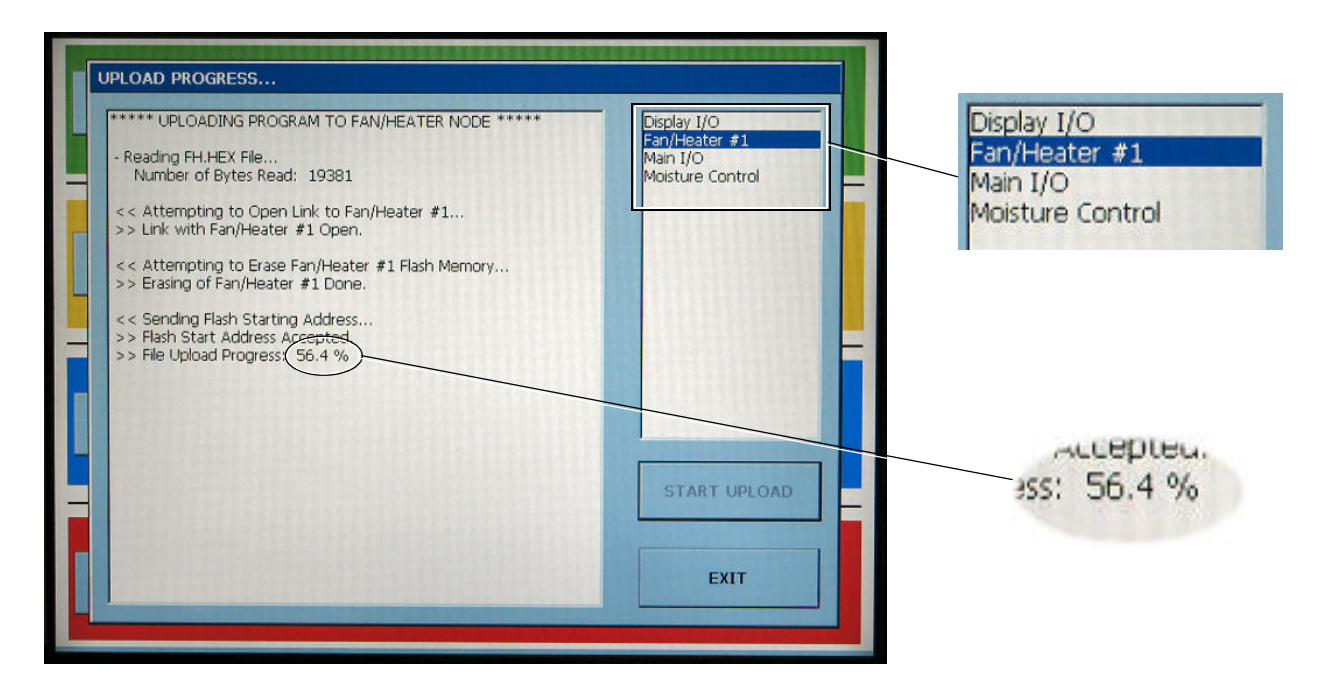

**Fig. 1-K** *Upload Progress*

14. The program upload procedure was successful. Touch the **Exit To Dryer** button to exit boot loader and start the dryer.

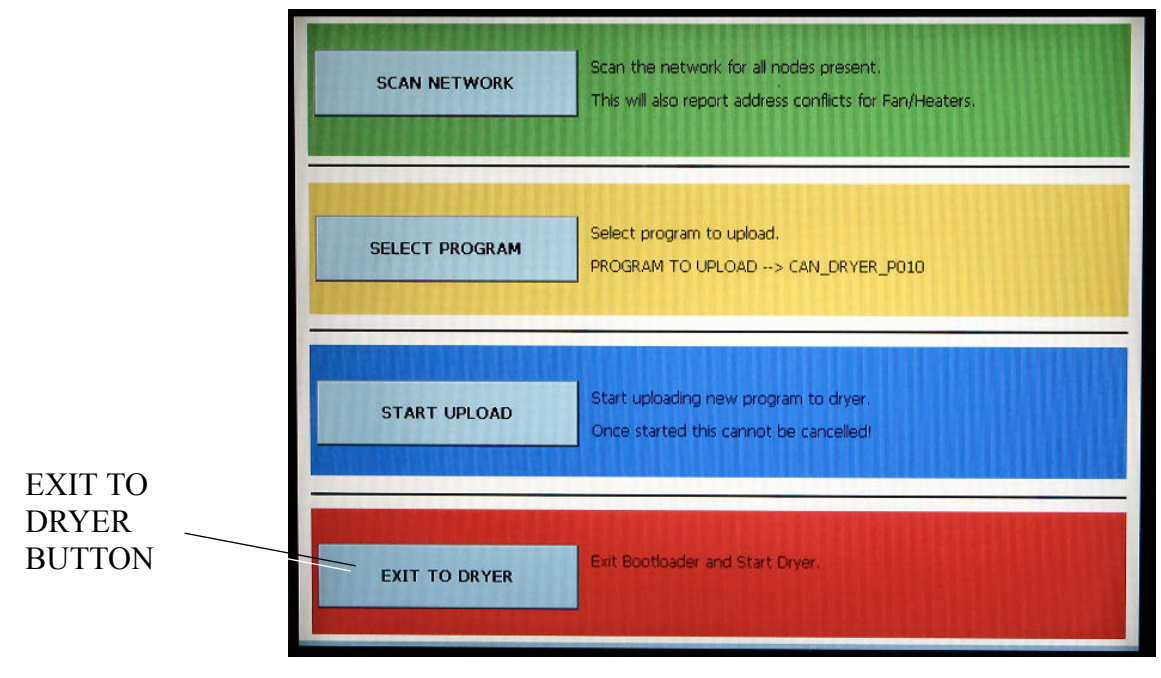

**Fig. 1-L** *Exit To Dryer*

15. The dryer will begin running the program that was just installed.

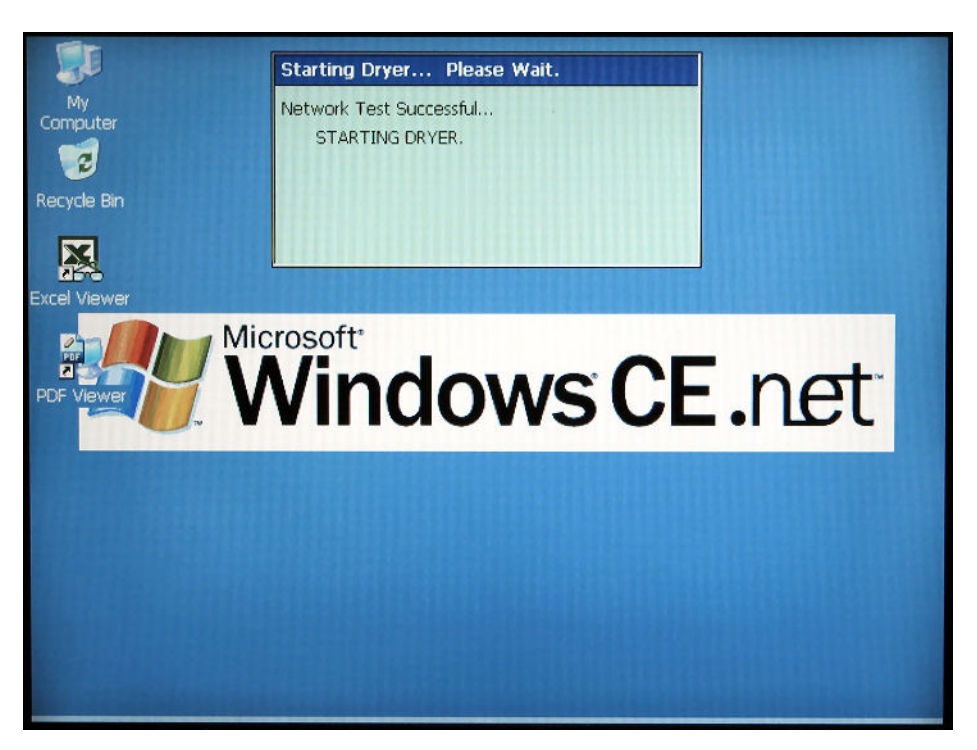

**Fig. 1-M** *Starting Dryer*

16. The dryer control is now ready to operate the dryer.

## <span id="page-12-0"></span>**The GSI Group Limited Warranty**

The GSI Group, Inc. ("GSI") warrants products which it manufactures to be free of defects in materials and workmanship under normal usage and conditions for a period of 12 months after sale to the original end-user or if a foreign sale, 14 months from arrival at port of discharge, whichever is earlier. The end-user's sole remedy (and GSI's only obligation) is to repair or replace, at GSI's option and expense, products that in GSI's judgment, contain a material defect in materials or workmanship. Expenses incurred by or on behalf of the end-user without prior written authorization from the GSI Warranty Group shall be the sole responsibility of the end-user.

### **Warranty Extensions:**

Product **Warranty Period AP Fans and Flooring** Performer Series Direct Drive Fan Motor 3 Years \* Warranty prorated from list price: 0 to 3 years - no cost to end-user 3 to 5 years - end-user pays 25% 5 to 7 years - end-user pays 50% 7 to 10 years - end-user pays 75% All Fiberglass Housings **Lifetime** All Fiberglass Propellers **Lifetime** Apex Flooring **10** Years \* **Cumberland Feeding/Watering Systems** Feeder System Pan Assemblies 5 Years \*\* Feed Tubes (1.75" and 2.00")  $\left| \begin{array}{ccc} 10 \end{array} \right|$  are  $\left| \begin{array}{cc} * \end{array} \right|$  warranty prorated from list price: 0 to 3 years - no cost to end-user 3 to 5 years - end-user pays 50% Centerless Augers 10 Years \* 10 Years \* Watering Nipples 10 Years \* **Grain Systems** Grain Bin Structural Design 5 Years Portable Dryers (Excluding Motors) 2 Years

The Limited Warranty period is extended for the following products:

### **Conditions and Limitations:**

THERE ARE NO WARRANTIES THAT EXTEND BEYOND THE LIMITED WARRANTY DESCRIPTION SET FORTH ABOVE. SPECIFICALLY, GSI MAKES NO FURTHER WARRANTY OF ANY KIND, EXPRESS OR IMPLIED, INCLUDING, WITHOUT LIMITATION, WARRANTIES OF MERCHANTABILITY OR FITNESS FOR A PARTICULAR PURPOSE OR USE IN CONNECTION WITH: (I) PRODUCT MANUFACTURED OR SOLD BY GSI OR (II) ANY ADVICE, INSTRUCTION, RECOMMENDATION OR SUGGESTION PROVIDED BY AN AGENT, REPRESENTATIVE OR EMPLOYEE OF GSI REGARDING OR RELATED TO THE CONFIGURATION, INSTALLATION, LAYOUT, SUITABILITY FOR A PARTICULAR PURPOSE, OR DESIGN OF SUCH PRODUCTS.

GSI shall not be liable for any direct, indirect, incidental or consequential damages, including, without limitation, loss of anticipated profits or benefits. The sole and exclusive remedy is set forth in the Limited Warranty, which shall not exceed the amount paid for the product purchased. This warranty is not transferable and applies only to the original end-user. GSI shall have no obligation or responsibility for any representations or warranties made by or on behalf of any dealer, agent or distributor.

GSI assumes no responsibility for claims resulting from construction defects or unauthorized modifications to products which it manufactured. Modifications to products not specifically delineated in the manual accompanying the equipment at initial sale will void the Limited Warranty.

This Limited Warranty shall not extend to products or parts which have been damaged by negligent use, misuse, alteration, accident or which have been improperly/inadequately maintained. This Limited Warranty extends solely to products manufactured by GSI.

Prior to installation, the end-user has the responsibility to comply with federal, state and local codes which apply to the location and installation of products manufactured or sold by GSI. 9101239\_1\_CR\_rev3.DOC (revised February 2008) This equipment shall be installed in accordance with the current installation codes and applicable regulations which should be carefully followed in all cases. Authorities having jurisdiction should be consulted before installations are made.

#### **GSI GROUP**

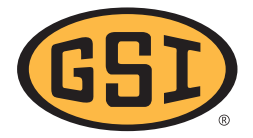

**GSI Group, Inc. 1004 E. Illinois St. Assumption, IL 62510-0020 Phone: 1-217-226-4421 Fax: 1-217-226-4420 Internet: http://www.grainsystems.com**

Copyright © 2007 by the GSI Group Printed in the USA